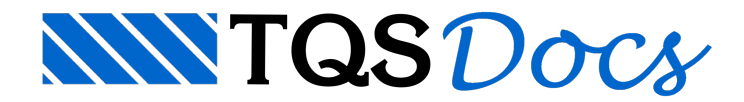

# Editor de Critérios – Parte II

Nessasegunda parte da DicaTQS sobre o Editor de Critérios, serão mostrados mais alguns recursos dessa nova ferramenta dos Sistemas TQS V18, que busca agregar funcionalidade e simplicidade à edição de critérios.

## **Pesquisa Rápida por Critério**

O TQS possui umagrande variedade de critérios de projeto e de desenho, o que possibilita um bom controle das ferramentas do Sistema. Entretanto, isso pode tornar a procura por um determinado critério um pouco trabalhosa.

Assim, uma das grandes novidades do editor de critérios da V18 é, sem dúvidas, a pesquisa rápida. Agora para editar um determinado critério não émais necessário saber exatamente asualocalização, basta digitar uma palavra-chave no campo de busca, e serão mostrados todos os critérios relacionados à palavra digitada.

Para exemplificar, suponhamos que o engenheiro deseja editar o critério de define armadura mínima em vigas. Para isso, basta digitar a palavra"armadura mínima" no campo de busca, que o editor mostrará os critérios relacionados à palavra digitada:

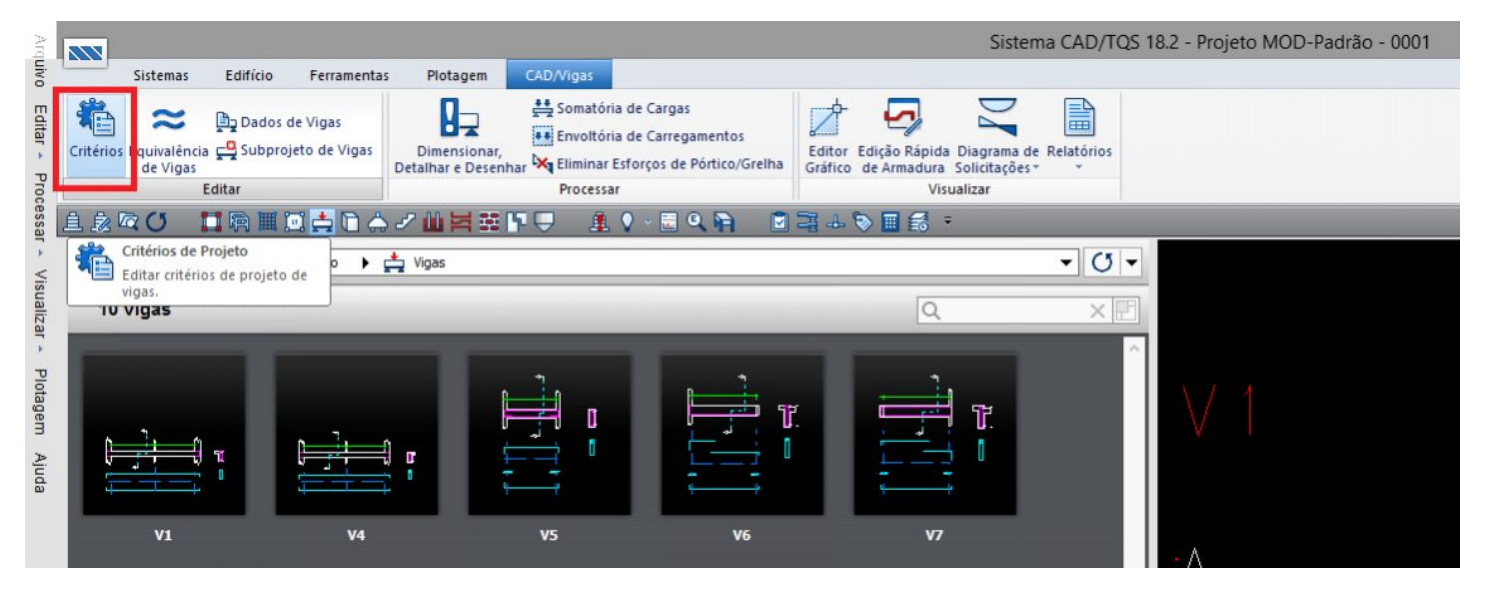

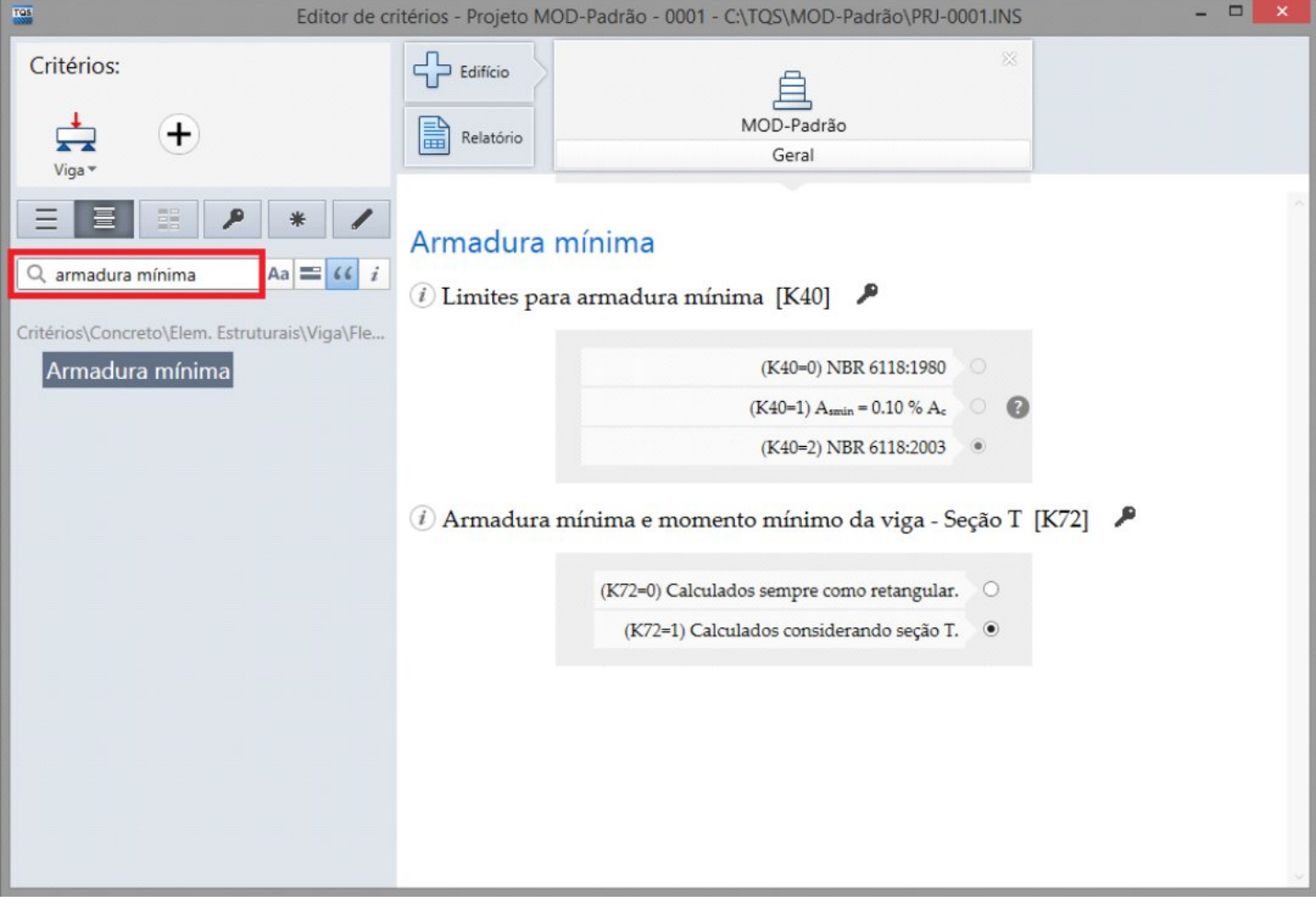

Existem quatro opções de pesquisa que possibilitam otimizar a busca pelos critérios, sendo elas: "diferenciar maiúsculas deminúsculas", "coincidir palavras inteiras", "buscar palavras nasequência" e "adicionar conteúdos de ajuda na busca", como mostra a figura abaixo:

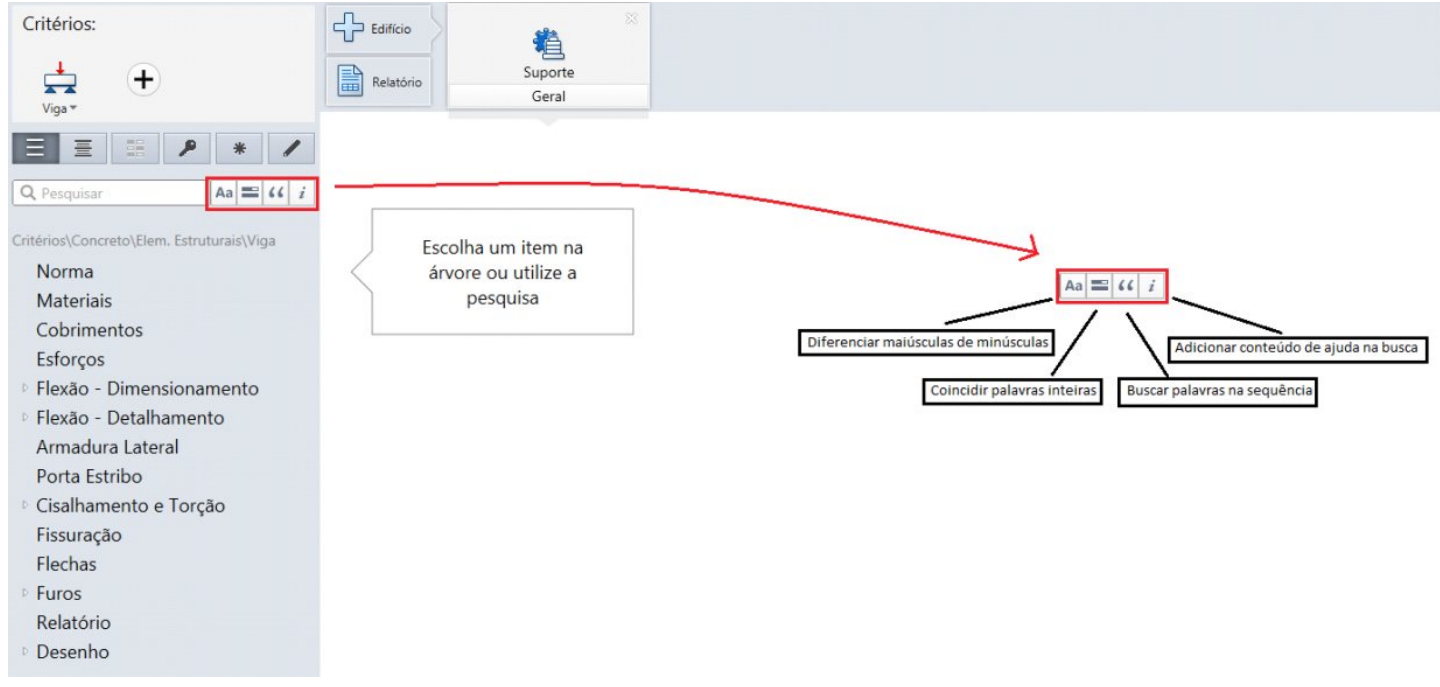

# **Verificação de Valores Inconsistentes**

Outro recurso muito importante do novo editor é a verificação de valores inconsistentes, o que aumenta a segurança na edição dos critérios. Dessa forma, a partir da versão 18 quando um dado inconsistente é fornecido a alguns critérios, uma mensagem de alerta é emitida.

Esta mensagem pode ser do tipo "aviso" (para alertar o usuário sobre as consequências da adoção de um determinado valor), "erro" (um arquivo de critérios não pode ser gravado com erros) e "bloqueio da edição" (ocorre quando a edição de um critério está desabilitada).

A seguir pode-se ver um exemplo de cada uma das situações citadas acima:

## **Mensagem de Aviso**

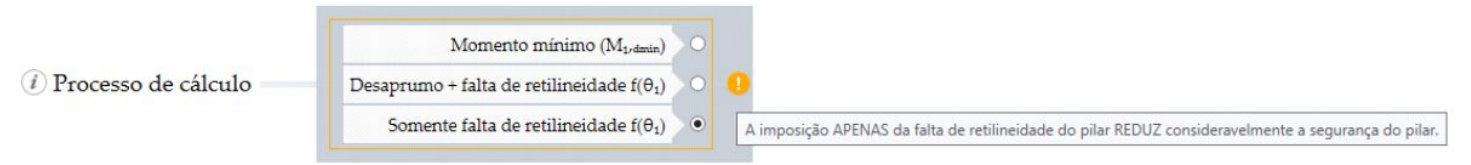

#### **Mensagem de erro**

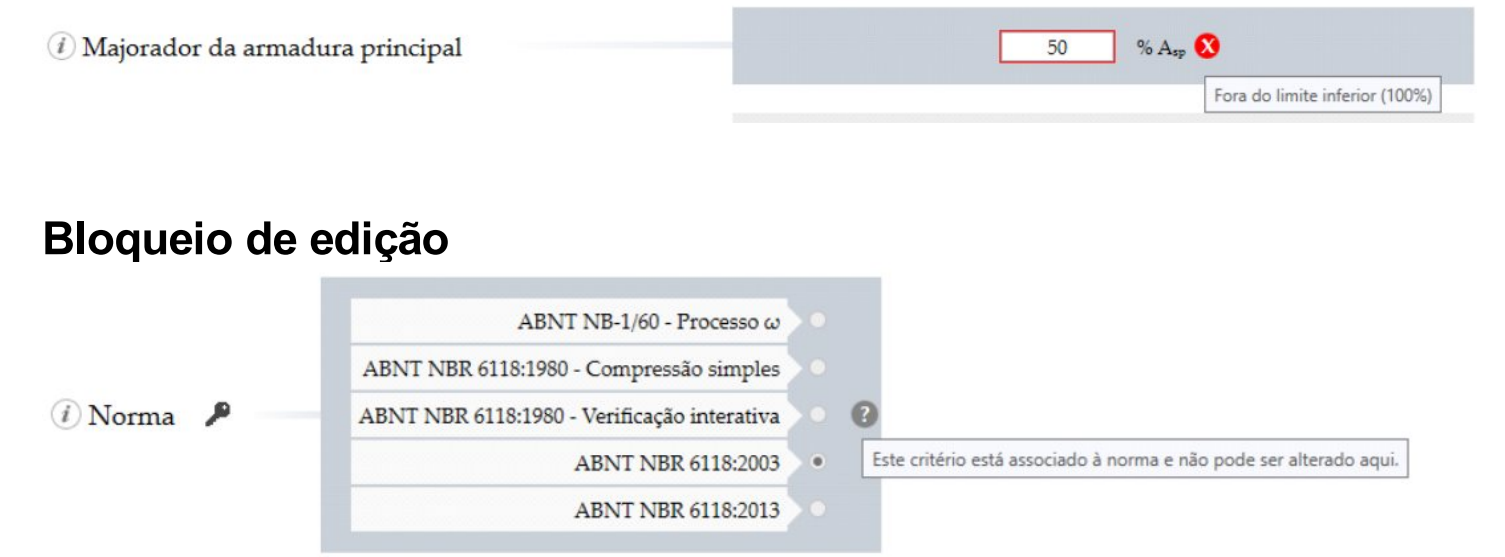

# **Copie e cole valores de critérios entre diferentes edifícios**

Agora é possível copiar e colar valores de critérios de um edifício para outro, de forma segura, e com menor tempo e trabalho.

Todos os critérios podem ter seus valores copiados e colados de um modelo para o outro, assim como também ter seu último valor salvo restaurado, através dos comandos "Copiar", "Colar" e "Desfazer".

Por exemplo, para copiar a tabela de alojamento positivo de lajes de um edifício para outro, basta executar os comandos "copiar" e "colar" clicando com o botão direito do mouse sobre as tabelas. Simples assim. Não é mais necessário editar todos os valores manualmente.

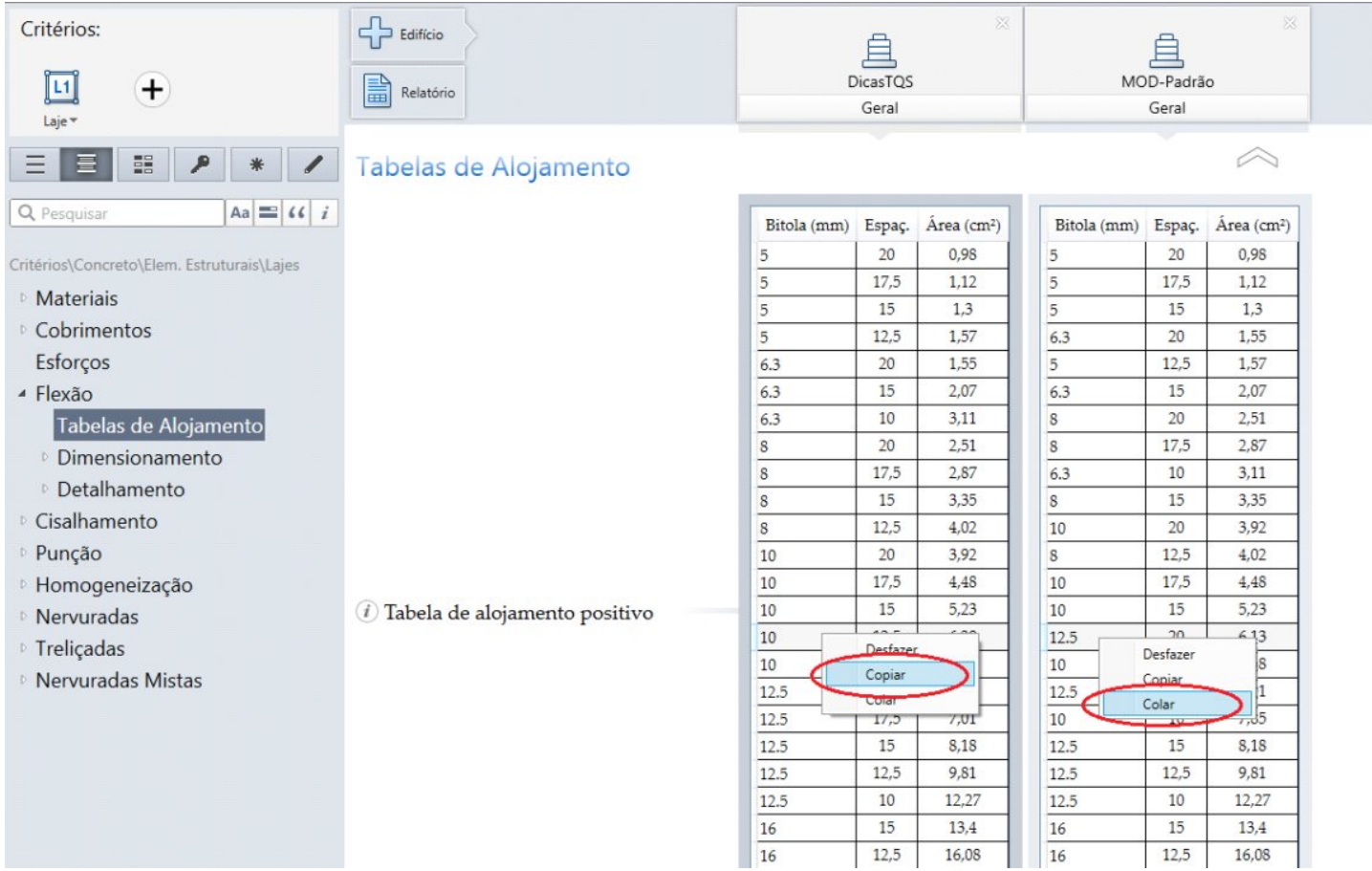

Para retornar aos valores anteriores, basta clicar com o botão direito do mouse sobre a tabela que foi alterada e selecionar a opção "Desfazer" (ver figura abaixo).

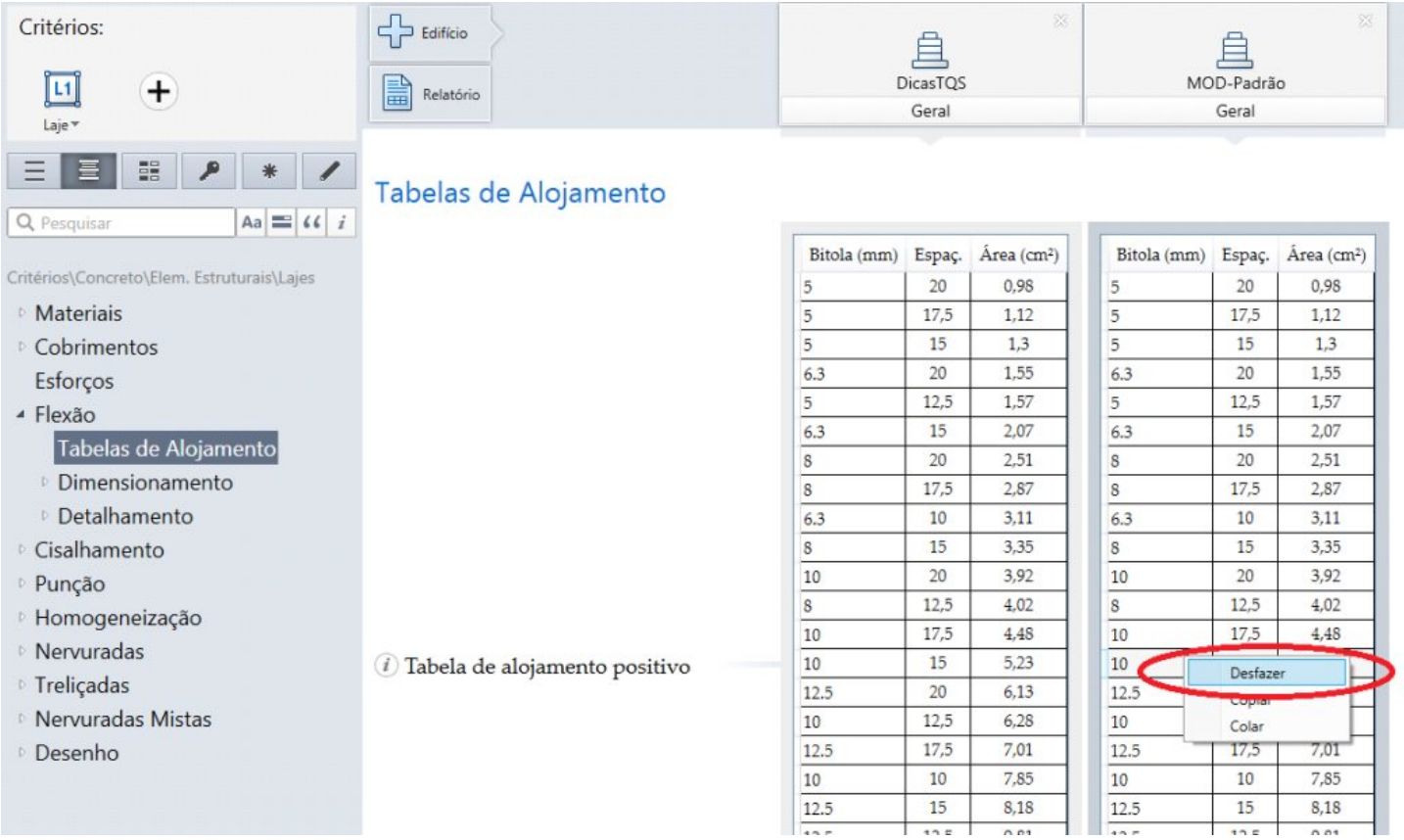

## **Geração de relatório com resumo dos critérios**

O novo programa também possibilita ao engenheiro gerar relatórios contendo resumos dos critérios. Eles podem incluir critérios de sistemas e modelos diferentes, assim como serem editados, salvos e impressos.

Para gerar o relatório deve-se clicar sobre o botão "Relatório" na barra superior, como mostrado a seguir:

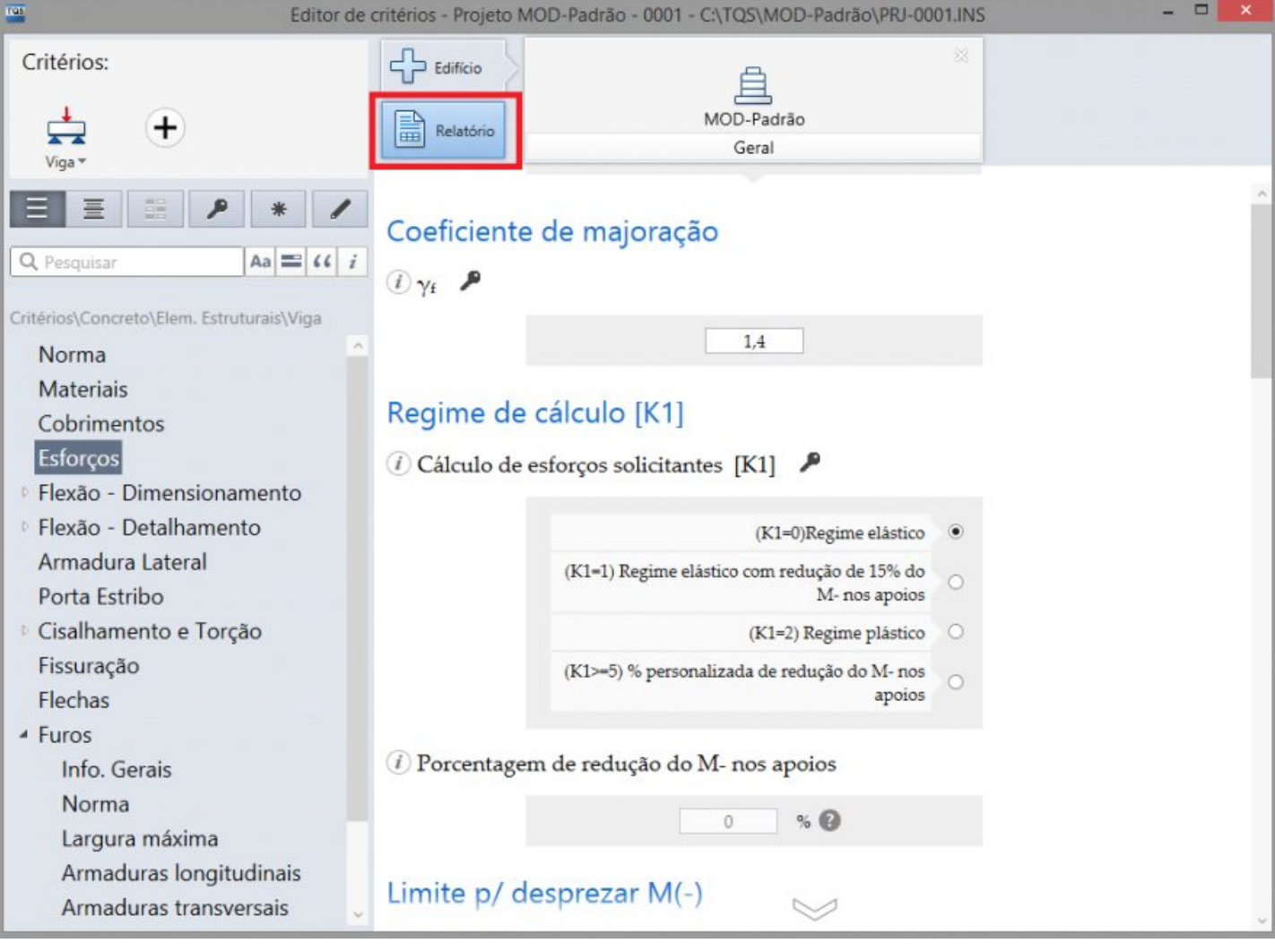

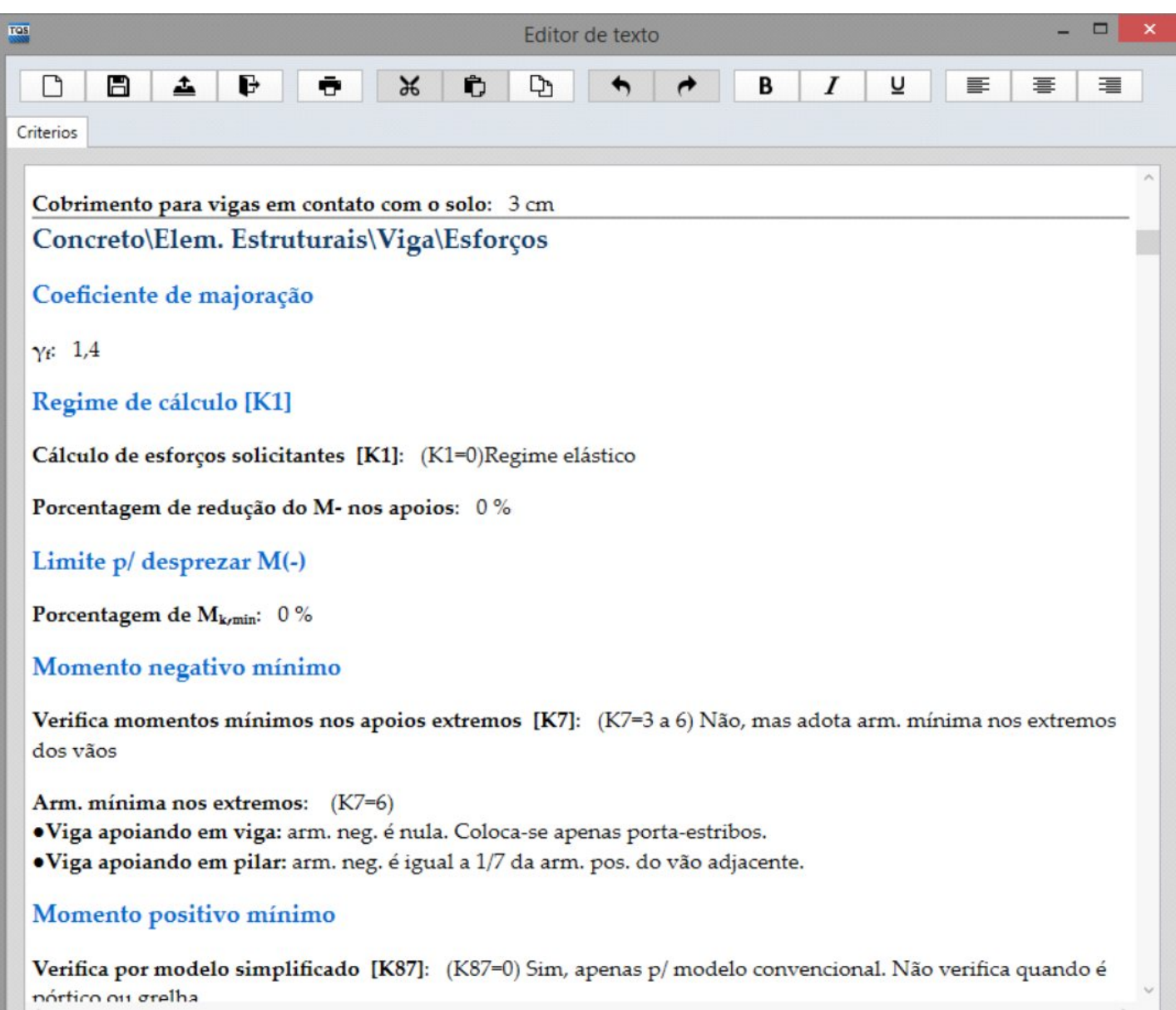